## **Gör så här:**

Skriv ut i A3-storlek. Vid behov av längre tidsaxel, skriv ut fler papper och sätt samman bredvid varandra.

Använd tidsskalan för att klippa ut en remsa i rätt längd. Visualisera arbetstid, dygnsvila, frånvaro etc. med hjälp av remsorna.

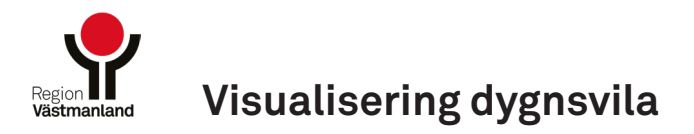

1. Scanna QR-koden med din mobilkamera 2. Öppna länken i din webbläsare

3. Läs mer på Region Västmanlands Intranät om "Visualisering av schema på papper" www.regionvastmanland.se/intranat/stod-och-service/chefsstod/dygnsvila/#90092

 $\rightarrow$ 

## **Läs mer om dygnsvila på Region Västmanlands Intranät**

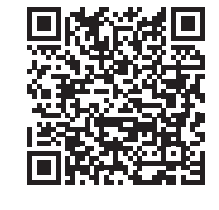

## **Tidsskala i timmar**

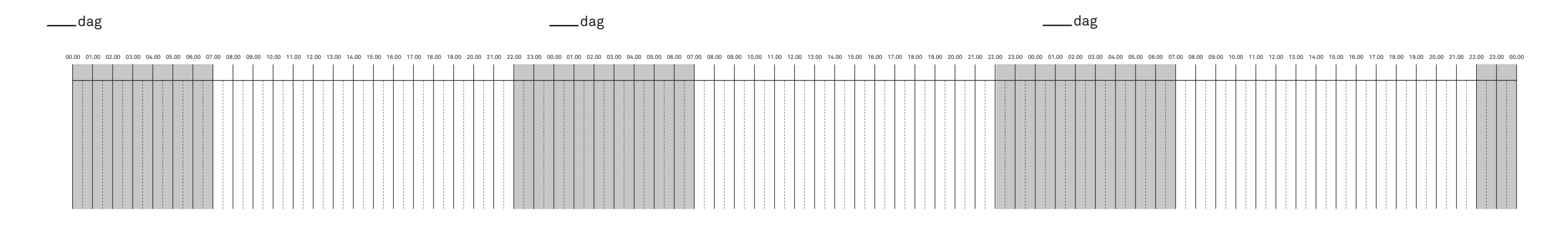

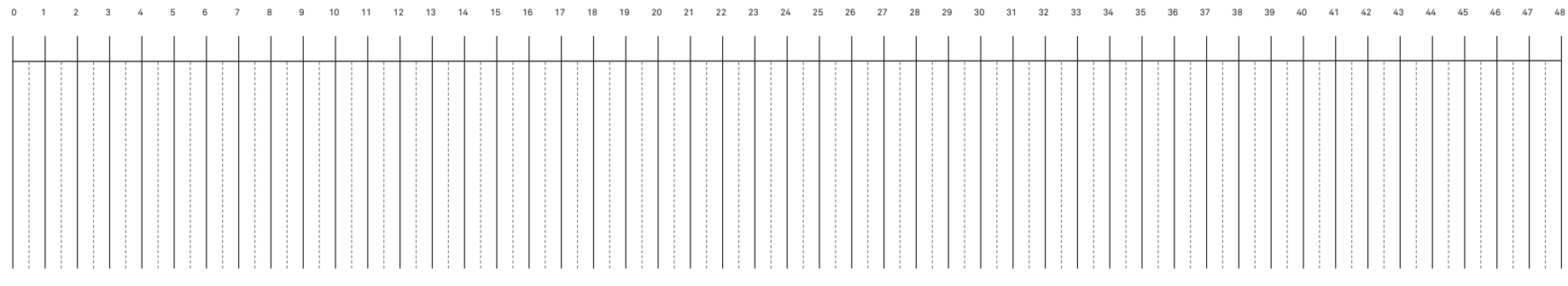

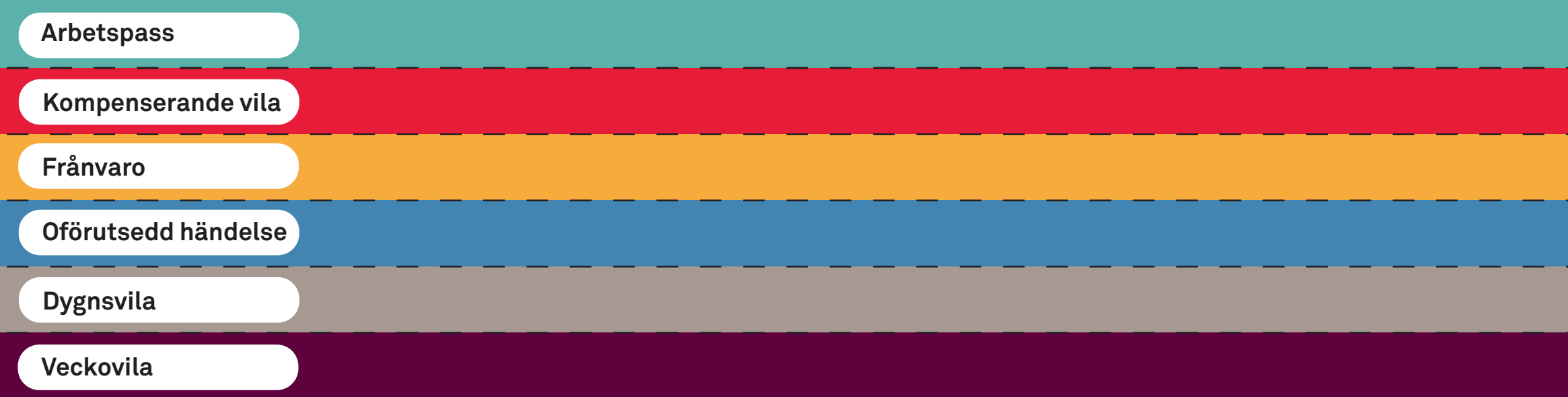